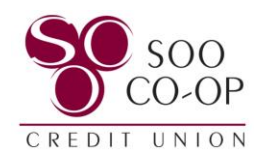

## How to Apply for a Loan in Digital Banking

To apply for a loan online as an existing member, log in to your digital banking account.

Select the "Accounts" tab in the menu.

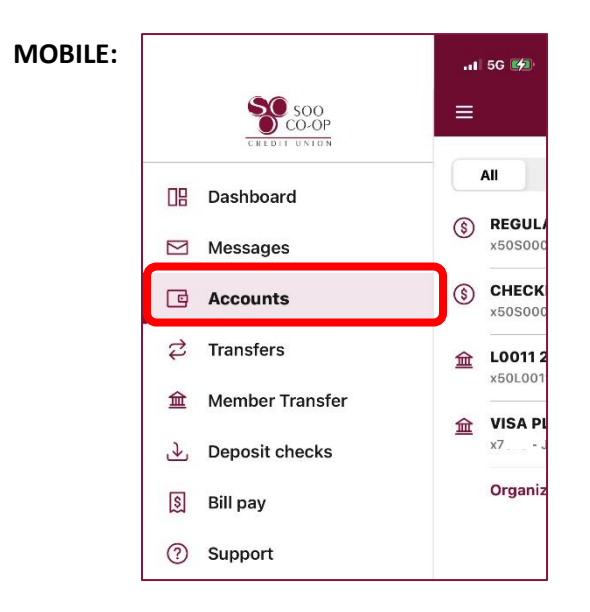

## **ONLINE:**

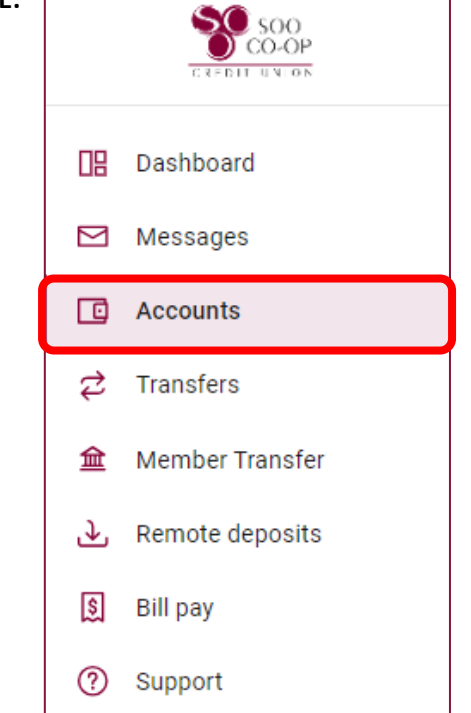

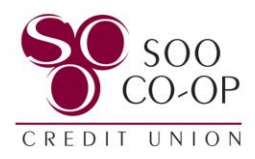

In the mobile app, first select "Add an account" at the bottom of your account list.

Select "Open a New Share or Apply for a Loan."

## **MOBLIE:**

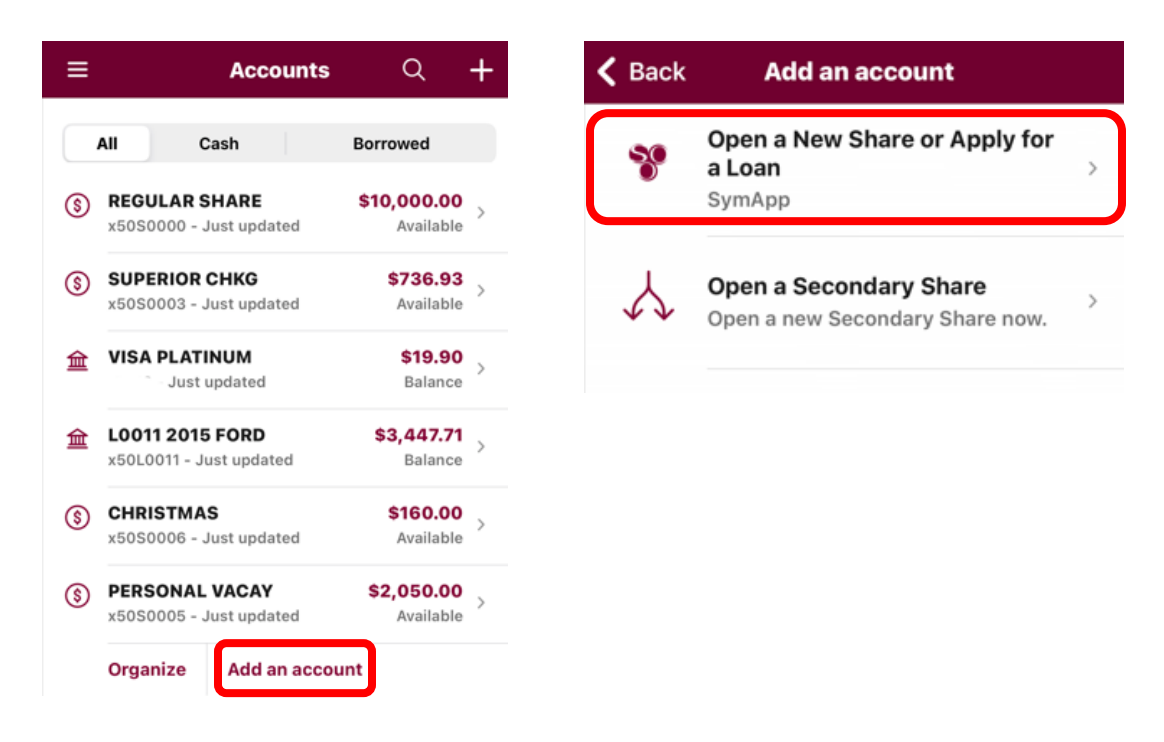

## **ONLINE:**

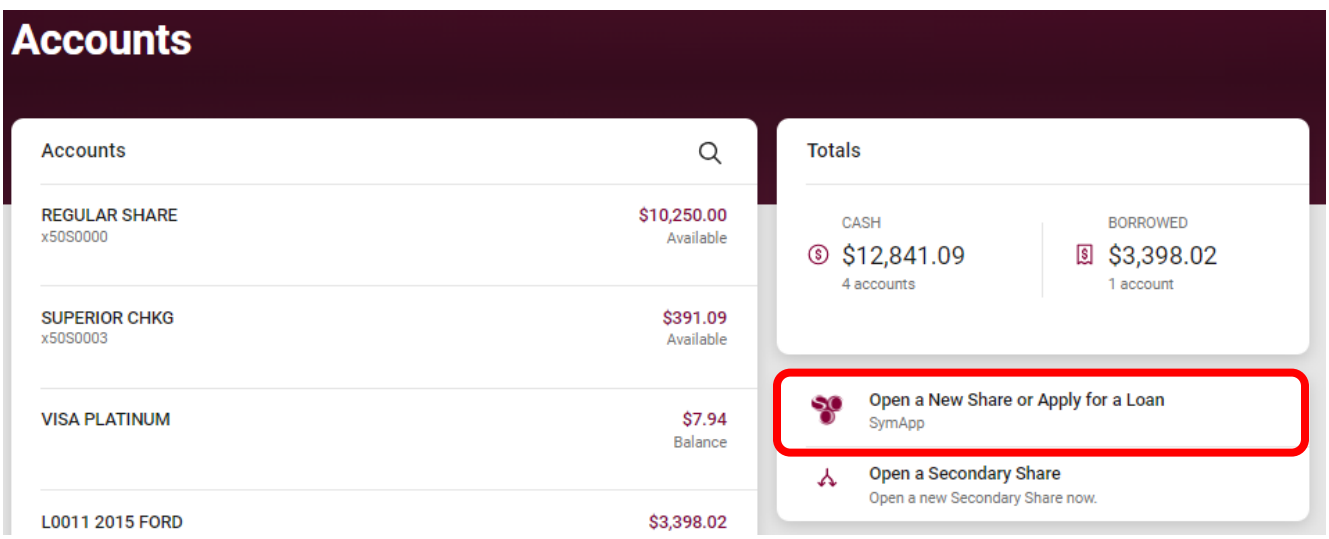